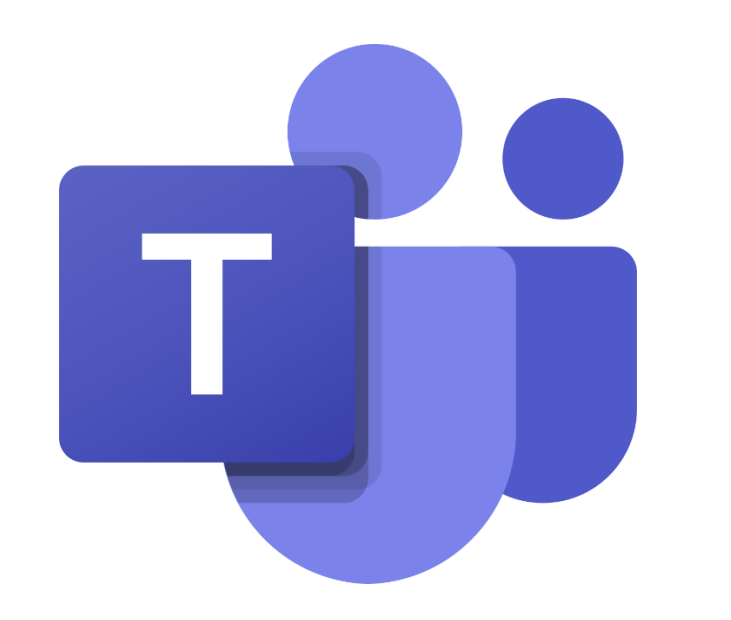

### Personnaliser mon environnement Teams Guide à l'intention des parents et des élèves

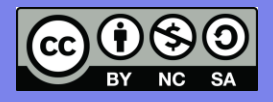

L'équipe des conseillers pédagogiques TICE de la CSDA, avril 2020

*Ce petit guide te présentera la façon de personnaliser ton environnement de travail Teams à la maison.*

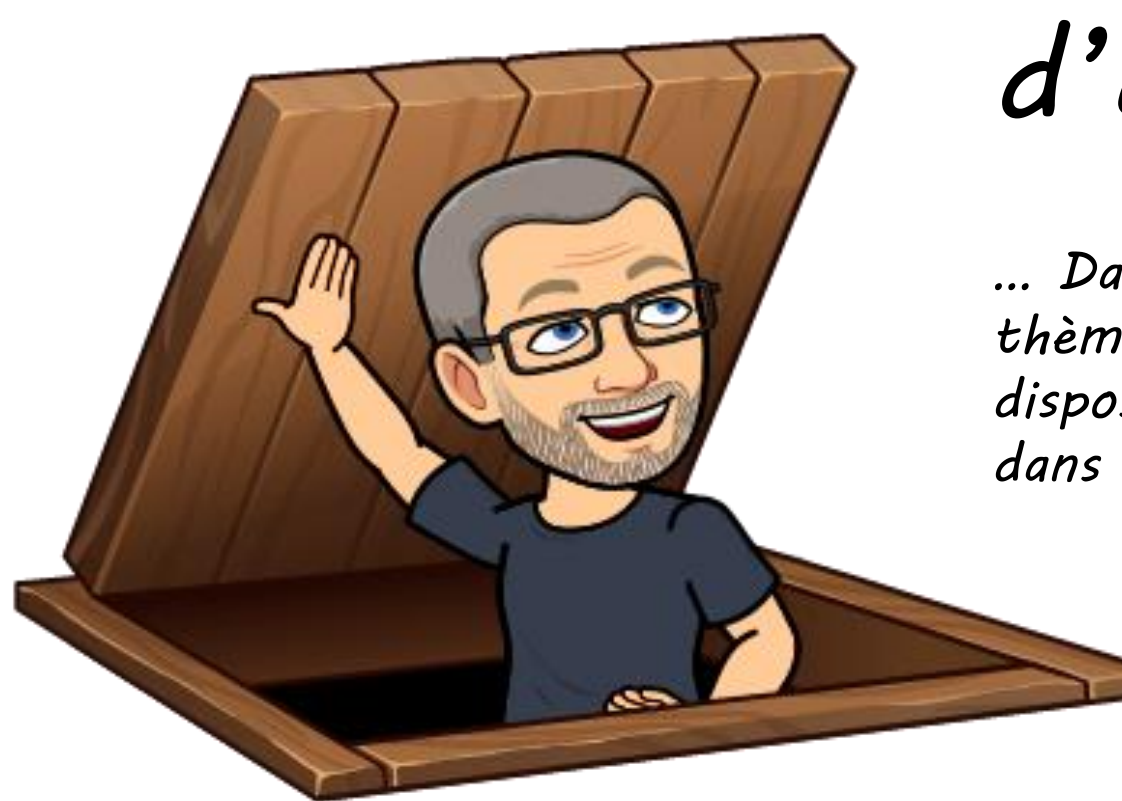

# *Les paramètres d'affichage*

*… Dans l'onglet Général, tu peux choisir le thème qui te convient le mieux et la disposition de tes groupes Teams de classe dans tes Équipes.*

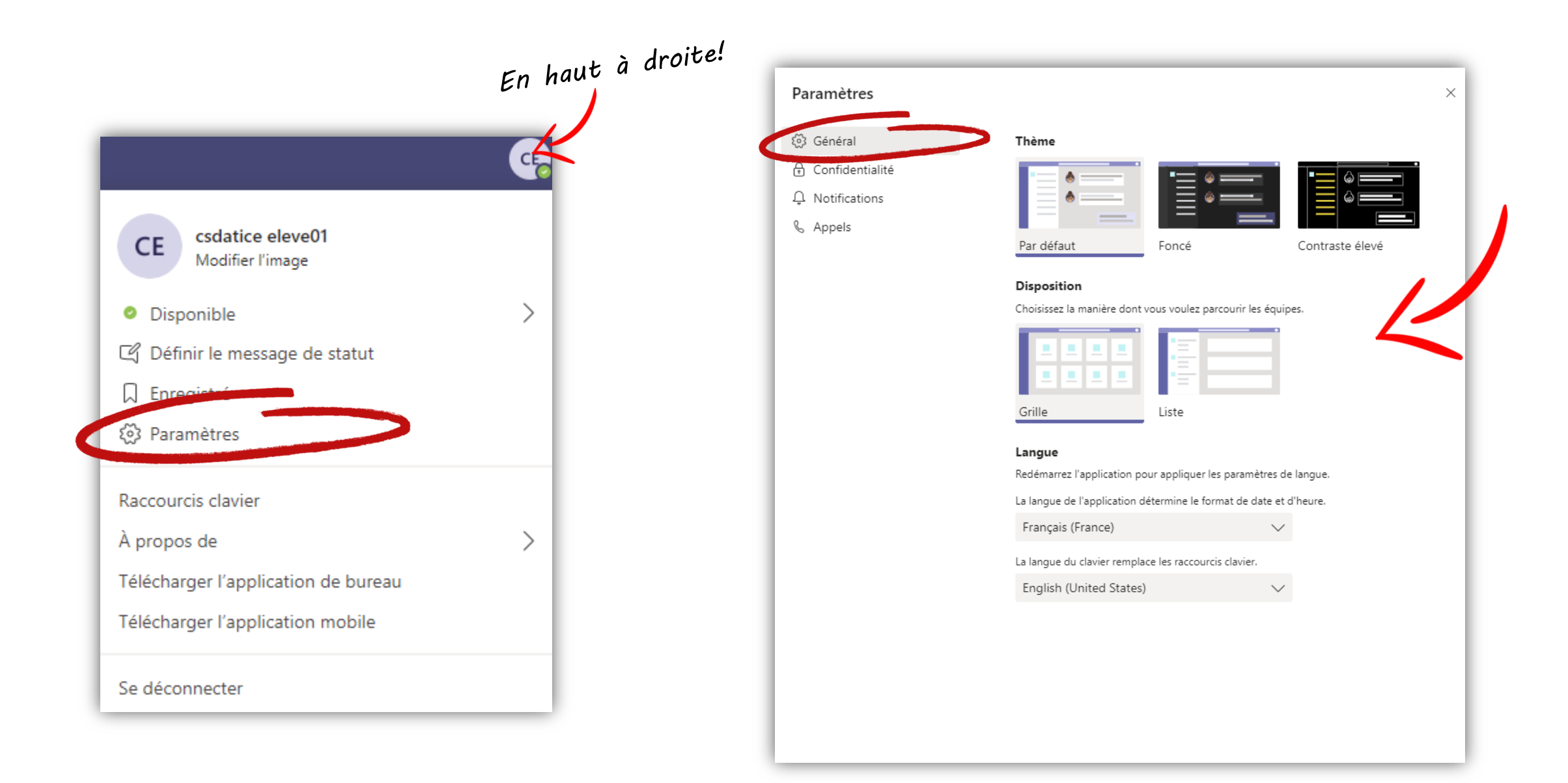

## *Les notifications*

*Pour éviter de recevoir des notifications trop souvent, nous te suggérons de régler tes notifications de cette façon. Tu pourras les modifier au besoin!*

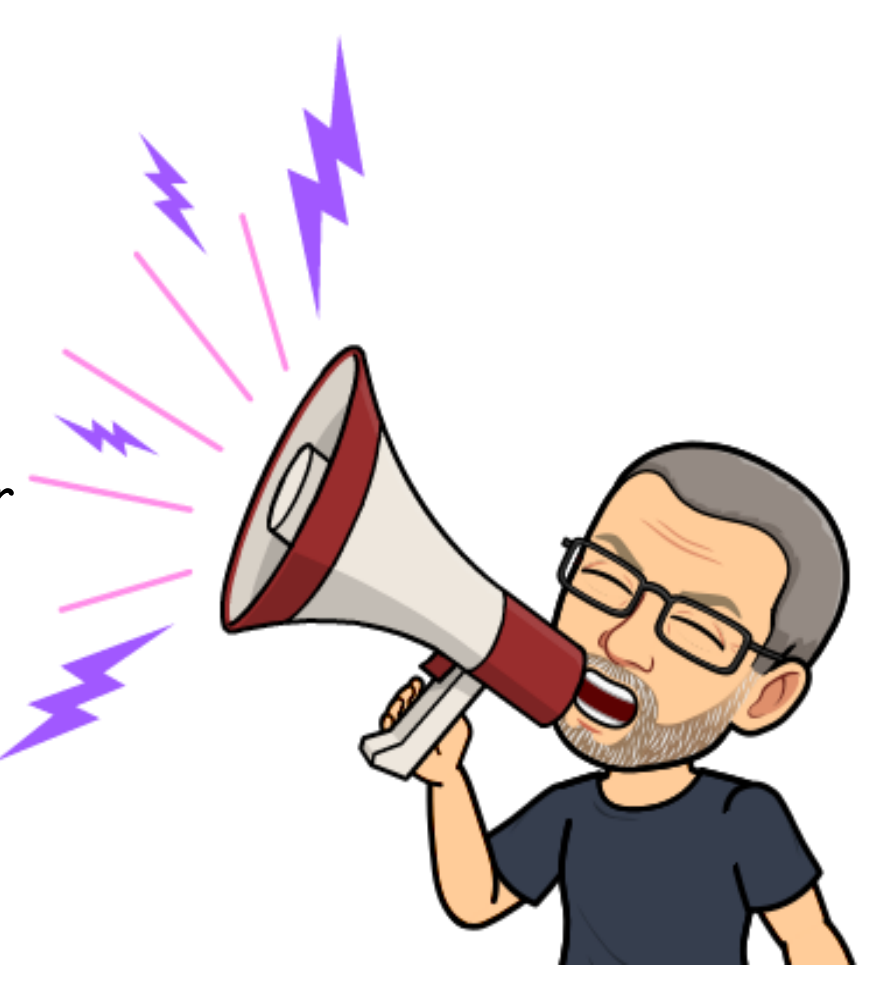

#### Paramètres

(၇) Général

& Appels

A Confidentialité

Q Notifications

#### Mentions

Mes mentions

Mentions du canal

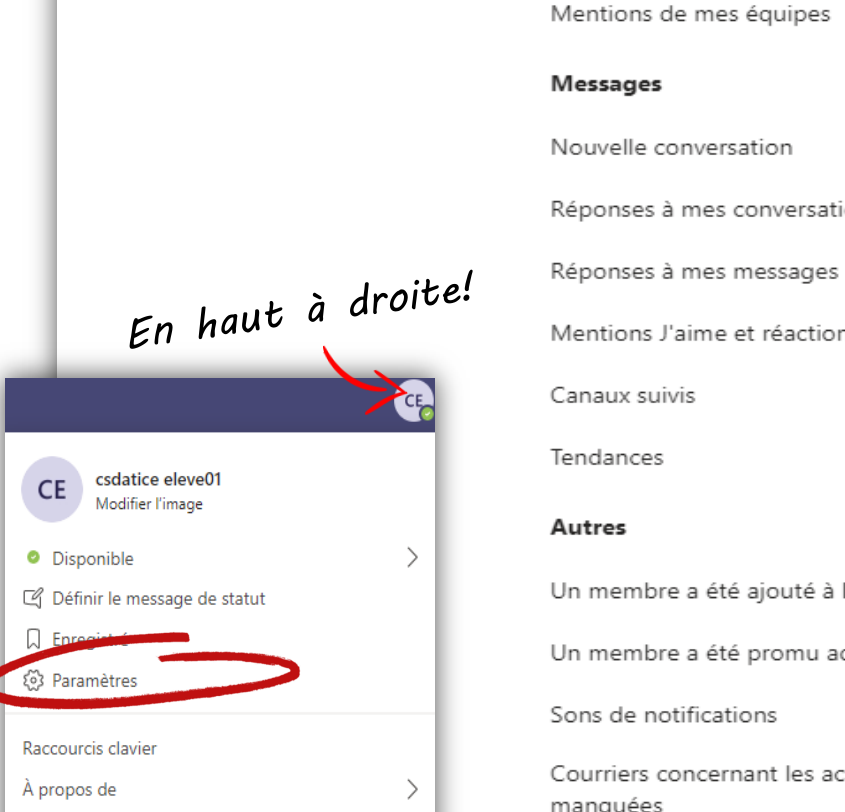

Télécharger l'application de bureau

Télécharger l'application mobile

Se déconnecter

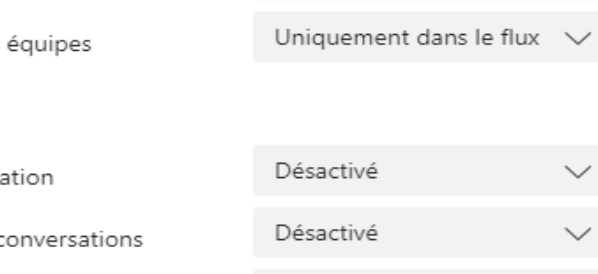

Désactivé

Désactivé

Uniquement dans le flux  $\sqrt{}$ 

Uniquement dans le flux  $\sqrt{}$ 

Uniquement dans le flux  $\sqrt{}$ 

Uniquement dans le flux  $\sqrt{}$ 

 $\times$ 

 $\checkmark$ 

 $\checkmark$ 

 $\checkmark$ 

 $\smallsmile$ 

Mentions J'aime et réactions

Canaux suivis

Tendances

#### Autres

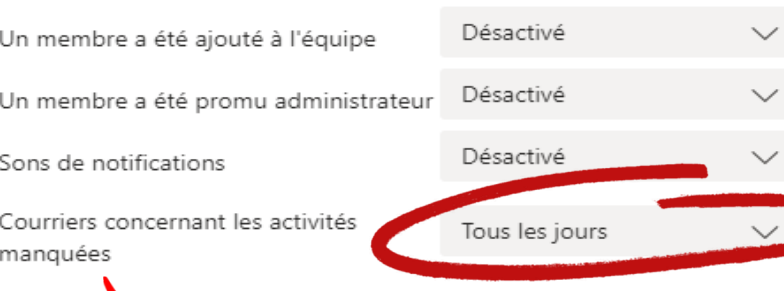

Un courriel par jour pour l'ensemble des notifications qui n'auront pas été vues dans l'onglet Activité!

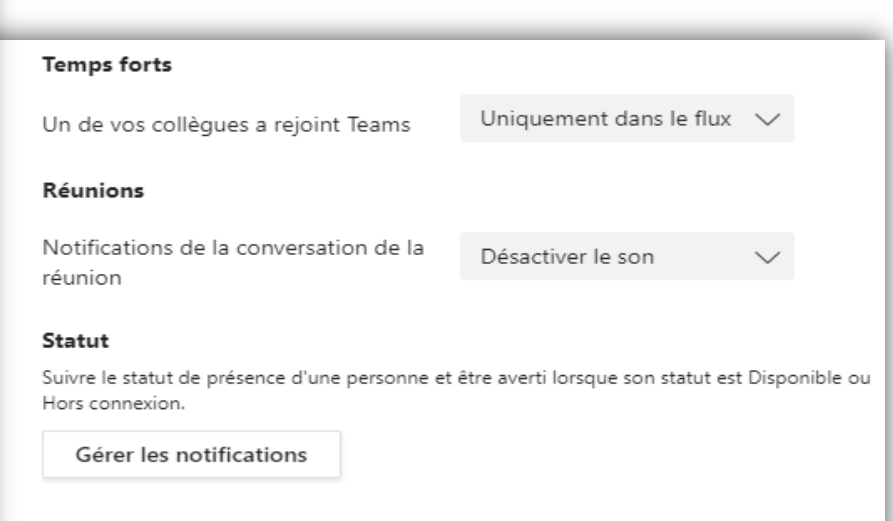

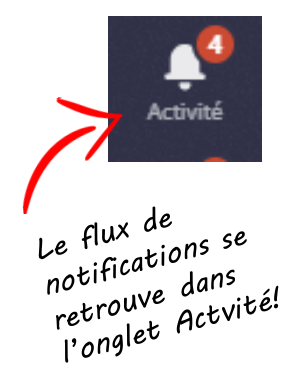

### Comment désactiver le bruit

Voici quelques façons simples pour vous concentrer sur l'activité qui est la plus importante à vos yeux :

- Désactivez les notifications de bureau pour les activités auxquelles vous n'avez pas besoin de répondre  $\blacksquare$ immédiatement. Sélectionnez Flux uniquement ou Désactivé.
- Masquez un canal pour désactiver l'activité et les notifications de bureau. Les canaux masqués apparaissent dans votre liste si un message est marqué comme important ou lorsque quelqu'un @mentions yous ou le canal.
- Configurez votre présence sur Ne pas déranger pour gagner du temps. Cela ne modifiera pas vos paramètres de notification, mais le son des notifications sera désactivé jusqu'à ce que vous modifiiez votre statut.

https://support.office.com/fr-fr/article/g%C3%A9rer-les-notifications-dans-teams-1cc31834-5fe5-412b-8edb-43fecc78413d

## *Les fuseaux horaires*

*Pour éviter de recevoir des heures de rencontres qui n'ont pas de sens, le réglage des fuseaux horaires est important sur ton appareil. Voici ce qu'il faut vérifier si tu as un doute!*

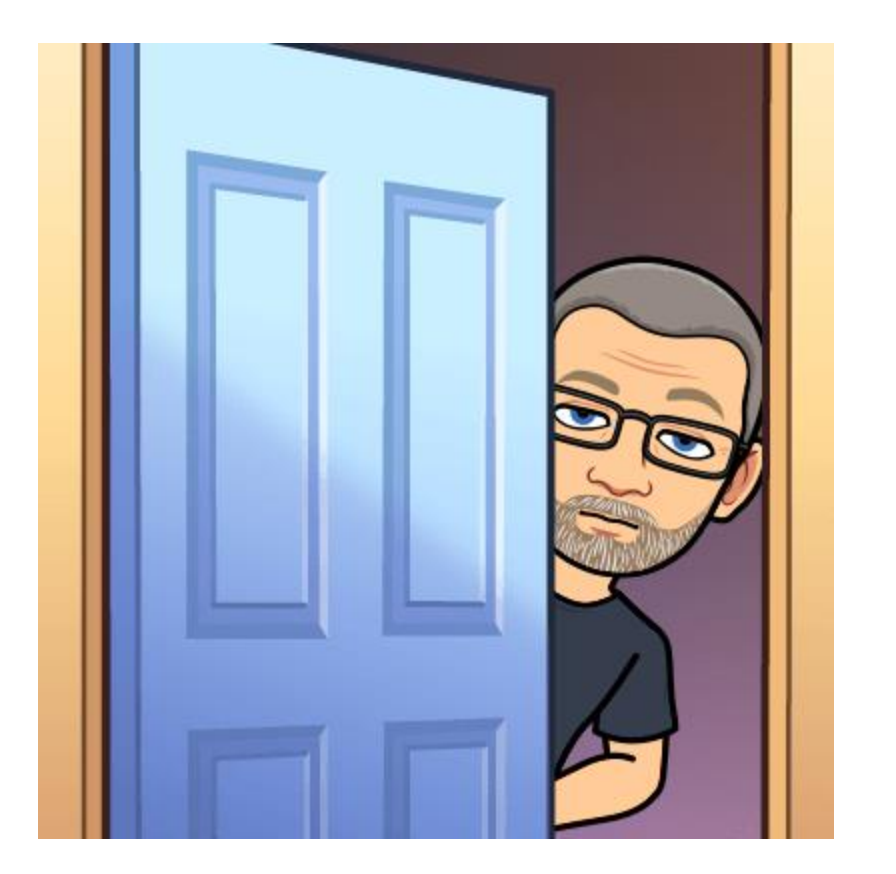

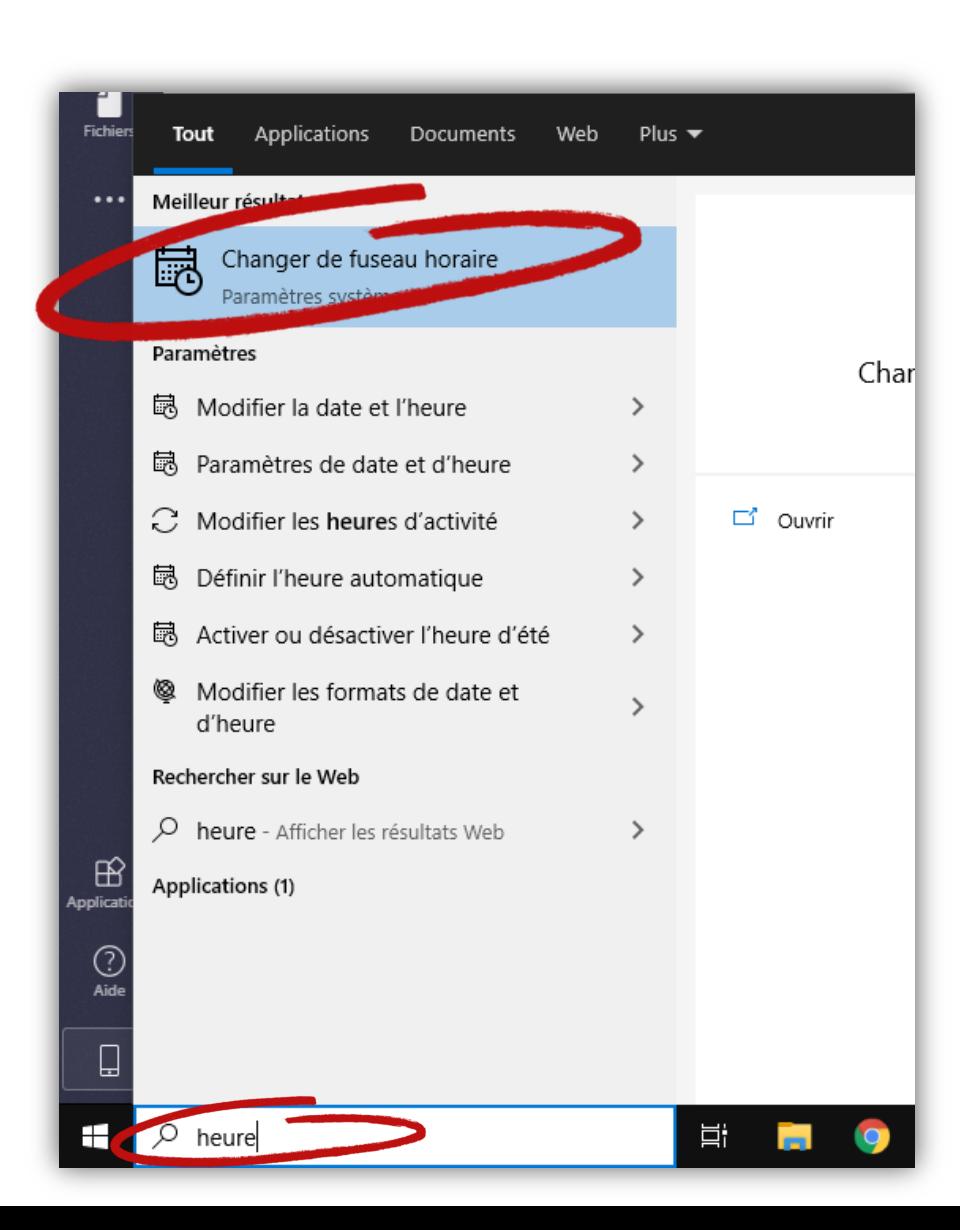

Paramètres

**命** Accueil

Trouver un paramètre

Heure et langue

**最** Date et heure

<sup>®</sup> Région

 $A^{\!\widehat{\!\mathcal{F}}}$  Langue

 $\mathbb Q$  Voix

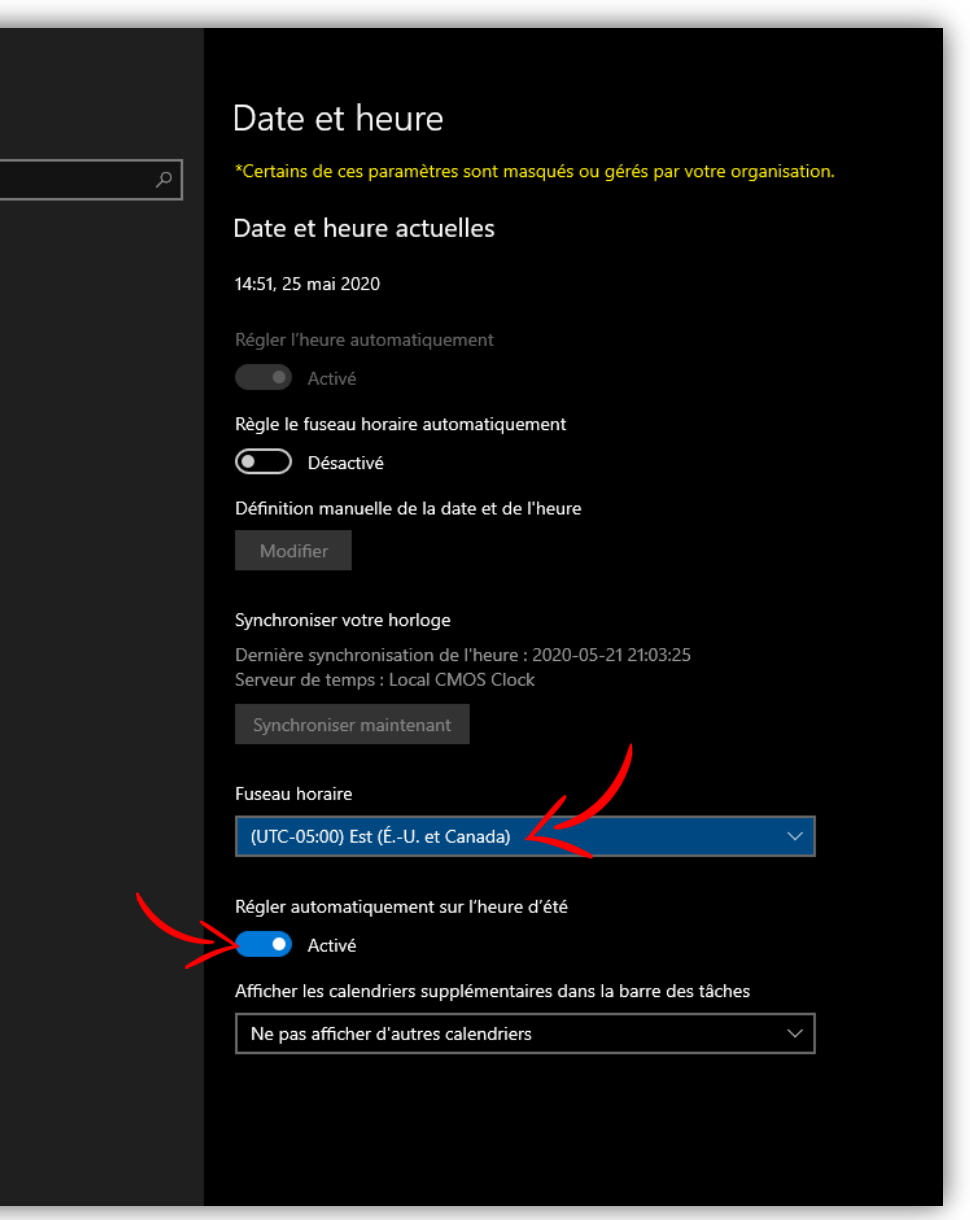